## **Book Properties**

To modify the Book properties, click the **Properties** button on the toolbar.

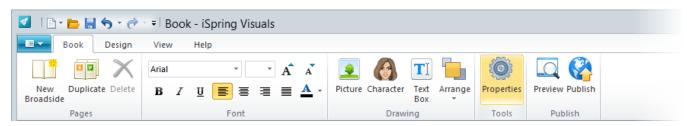

The Book properties will open in a new window. Here you can change the default fonts of your Book interaction.

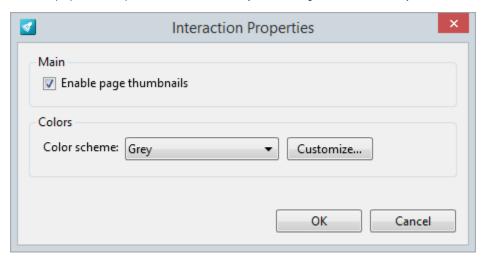

In the Book player skin, you can toggle the navigation panel display on and off. If the 'Enable page thumbnails' options is off, the published book will be displayed without top navigation panel.

| Property               | Description                                                                   |
|------------------------|-------------------------------------------------------------------------------|
| Enable page thumbnails | Check this box if you would like to allow navigation through page thumbnails. |

## Colors

Choose one of the predefined color schemes or click the Customize button and fine-tune the colors manually.

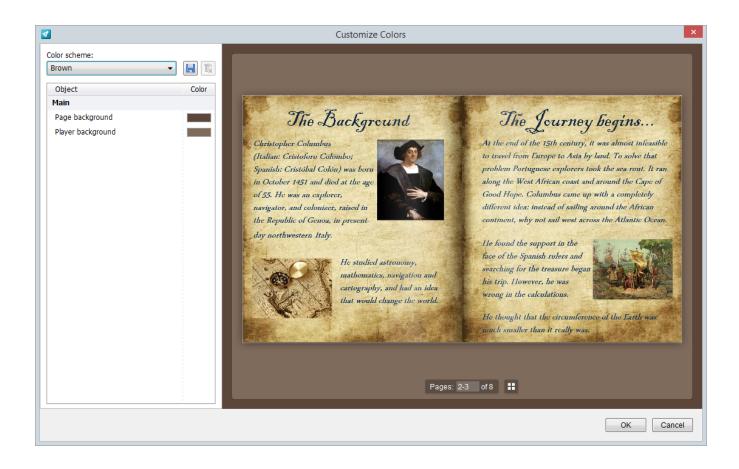